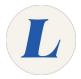

## **Logging into Lab Computers**

This guide will walk a student through logging into a Lab computer using their Labouré account.

Written By: Wayne Peterson

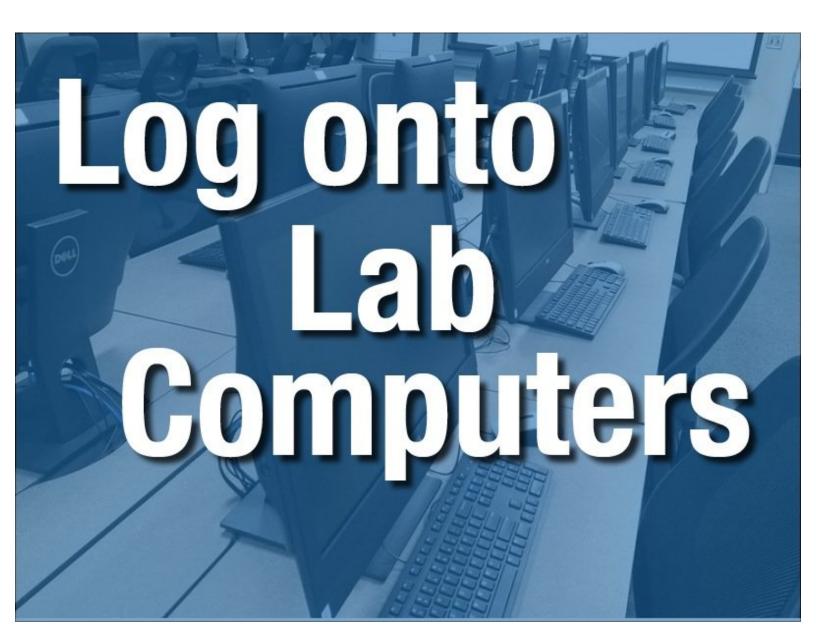

## Step 1 — Logging into Lab Computers

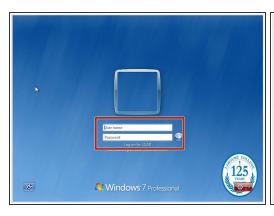

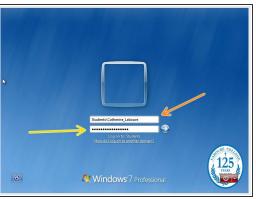

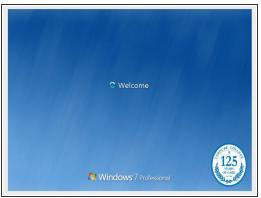

- You will need to use your Labouré account to sign into any public or lab computer.
- Your Username is Students\Firstname\_Lastname
- If you have never logged in before, your temporary password is Welcome123
- If you are logging in with your temporary password you will be prompted to change it before reaching your desktop.
- If you encounter any trouble logging in, please contact the Library Monitor on duty or contact IT at x3503.